パスワード変更手順

#### https://www.cdp.net/en

# 上記URLにアクセスをしてください。

Home - CDP

(i) https://www.cdp.net/ja/ C

ii アプリ □ ウェビナーページ|CDP)

Japanにいらっしゃいますか。 はい いいえ

CDPの活動

CDPについて

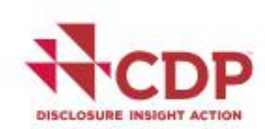

We focus investors, companies and cities on taking urgent action to build a truly sustainable economy by measuring and understanding their environmental impact.

情報開示の意義

メンバーシップ データとインサイト

 $\Theta$ 

所在地

<u>Sign in</u>

移動先

News and events

Stay up to date

Where we work

Search responses

ガイダンス&質問書 お問い合わせ

 $\eta \vee \overline{\phantom{a}}^{\eta}$ 

×

只☆

Start disclosing now ▶▶

パスワードをお忘れですか?をクリック

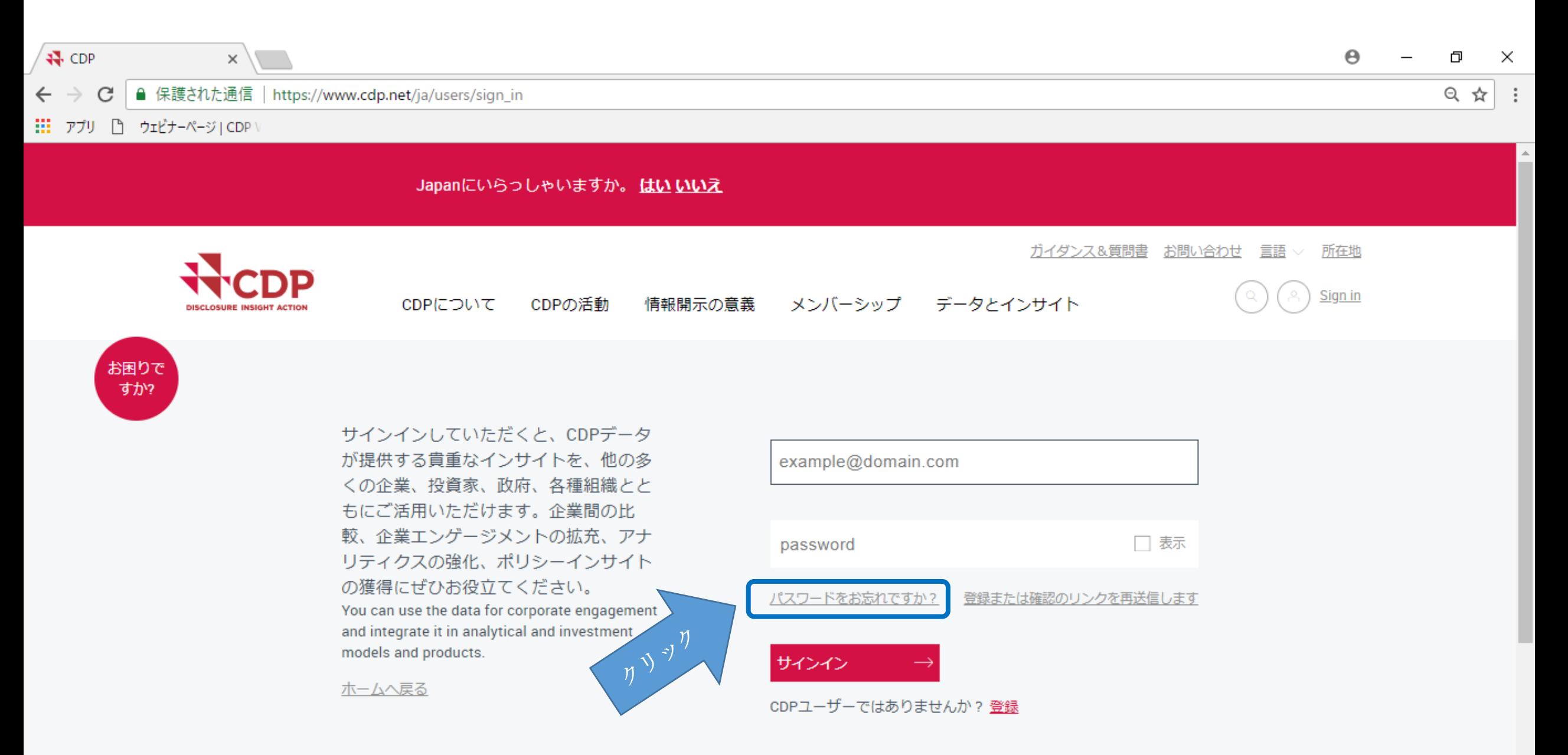

メールアドレスを入力し、パスワード再設定手順を送信をクリック

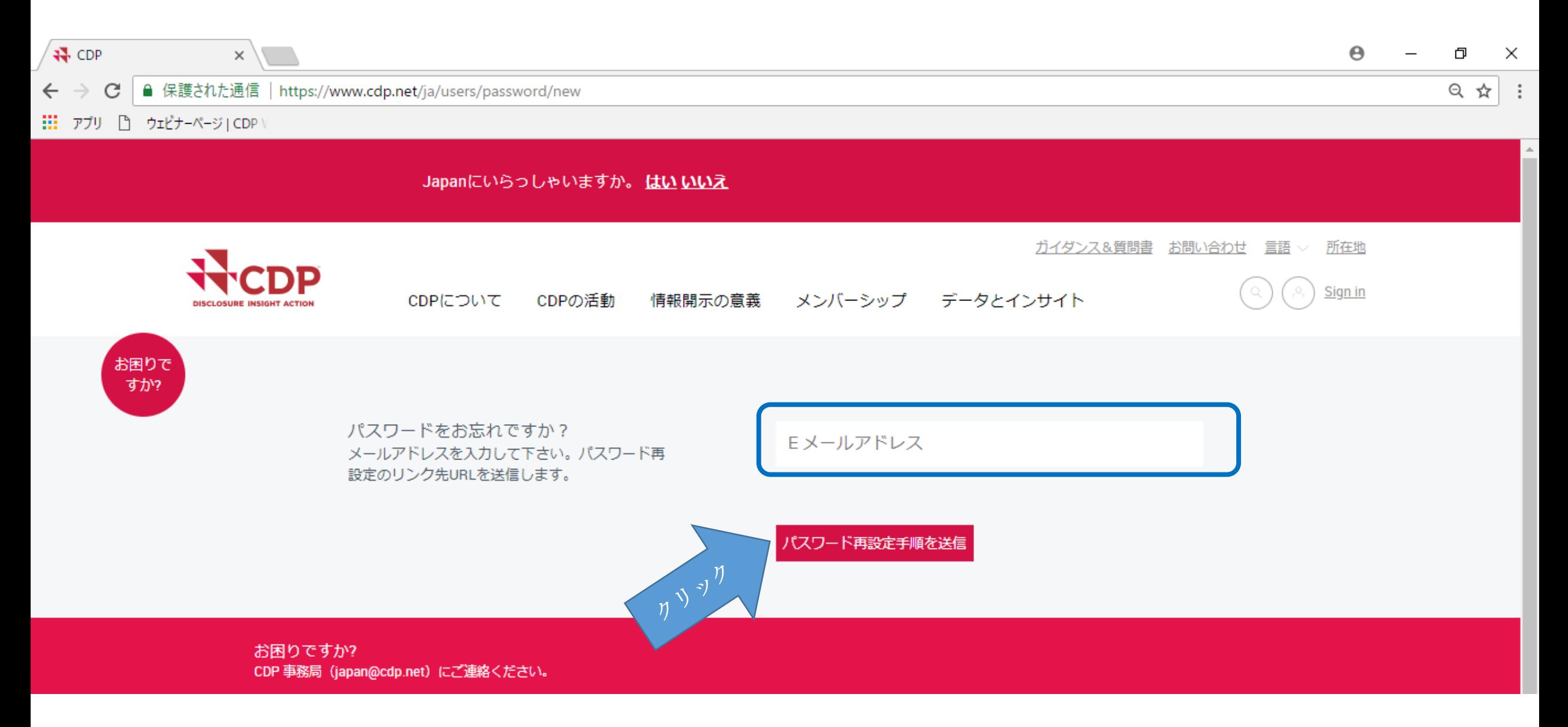

### 入力したメールアドレスに、下記のメールが届きます。 hereをクリック

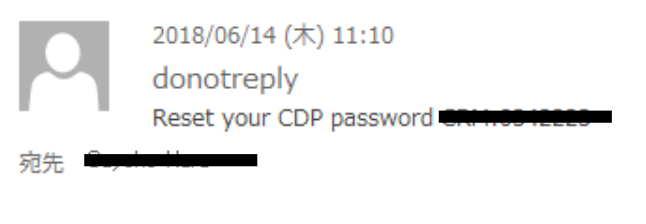

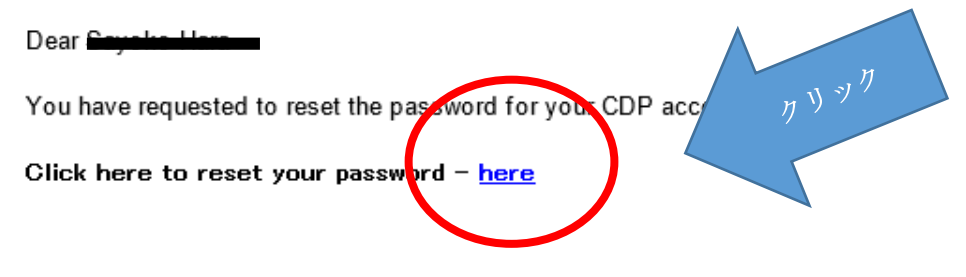

For any further problems accessing the system, please contact us:

For cities, please email: cities@cdp.net

For disclosing organizations, please email: respond@cdp.net

 $\pmb{\times}$ 

www.cdp.net | @CDP | CDP LinkedIn

CDP works with investors, companies, and governments to drive environmental disclosure and action that will deliver a sustainable economy, prevent dangerous climate change and protect natural resources.

# 新しいパスワード、確認パスワードを入力し、Change passwordをクリック

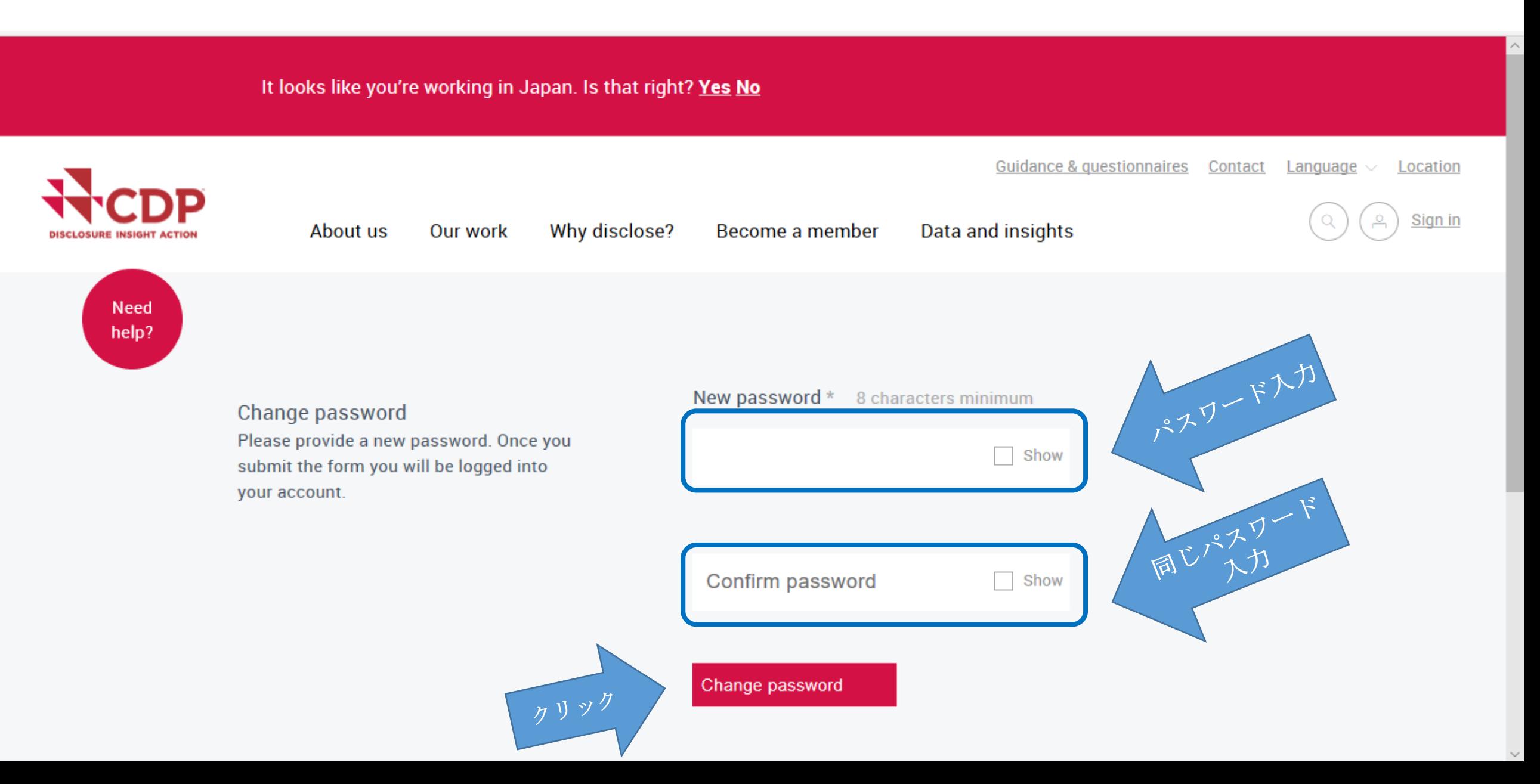

CDP HPからサインインをクリック

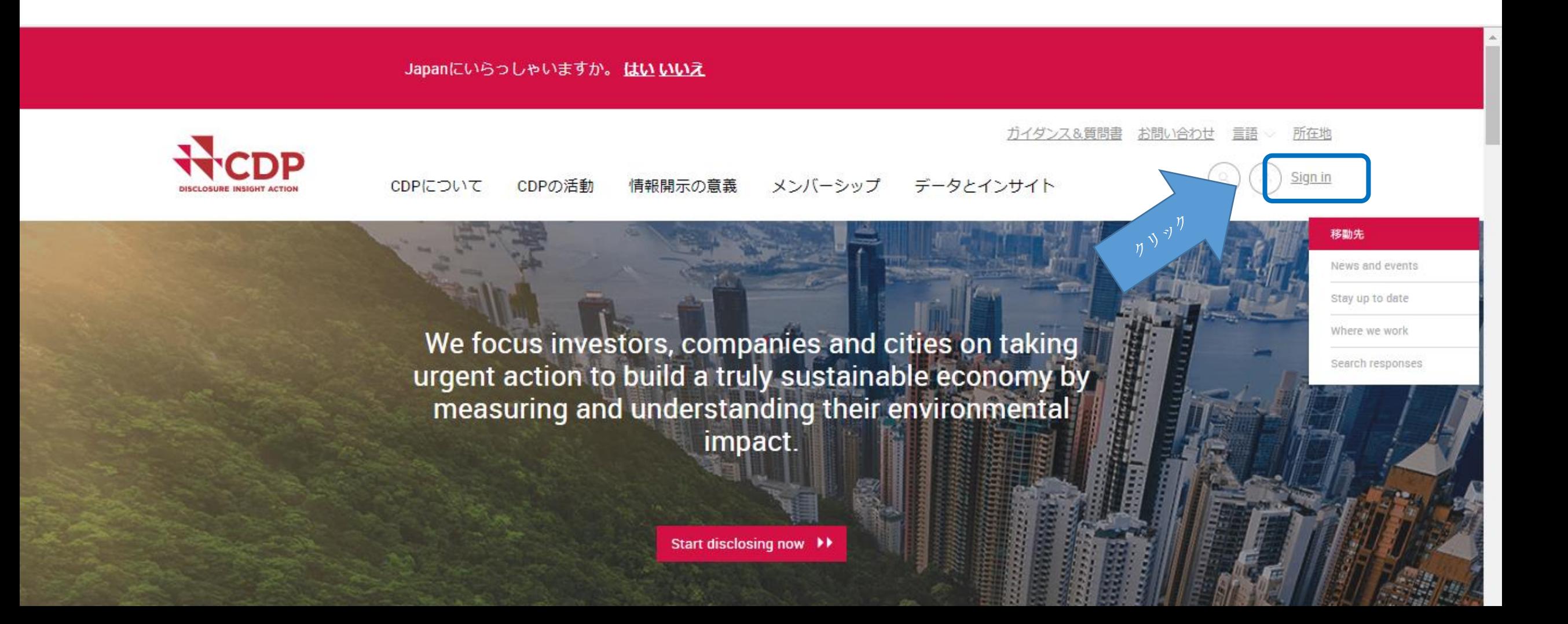

# メールアドレスを入力し、新しく設定したパスワードを入力し、 サインインしてください。

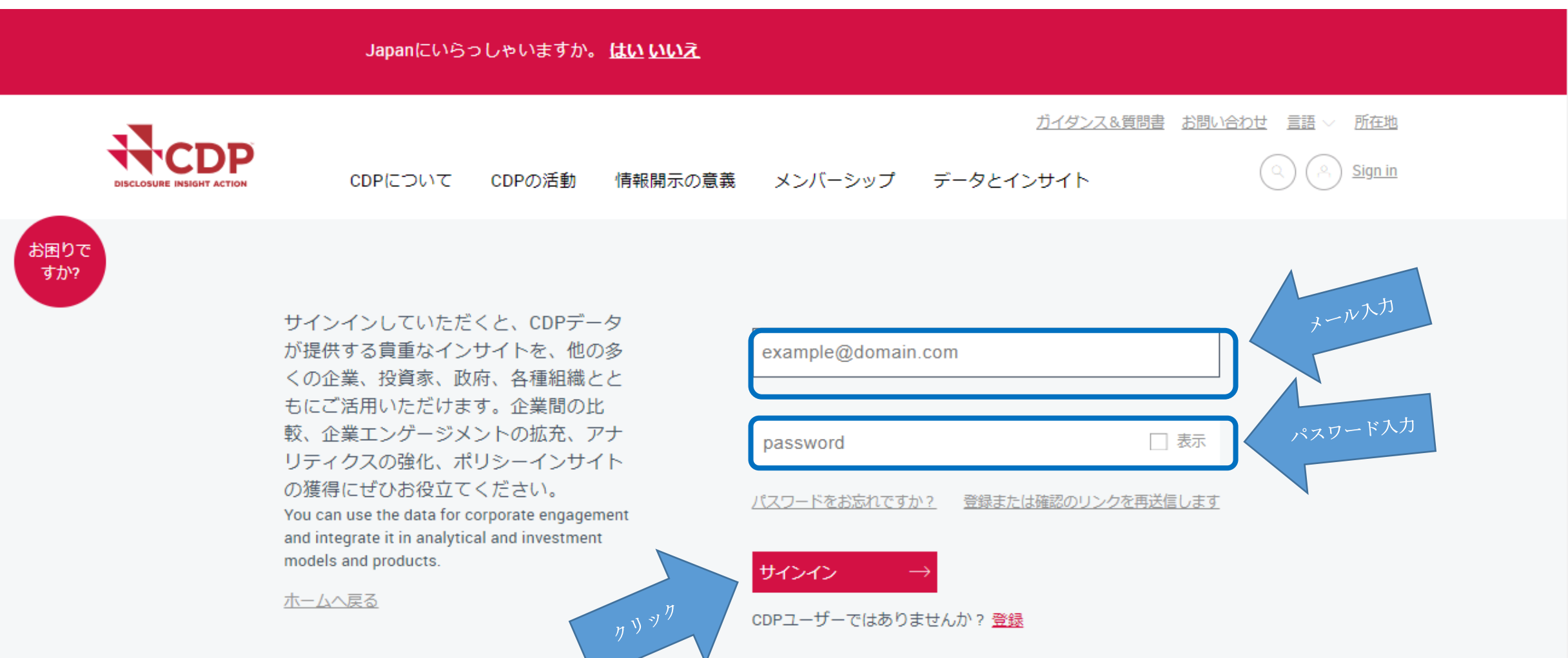

コーポレートダッシュボードが表示されます。

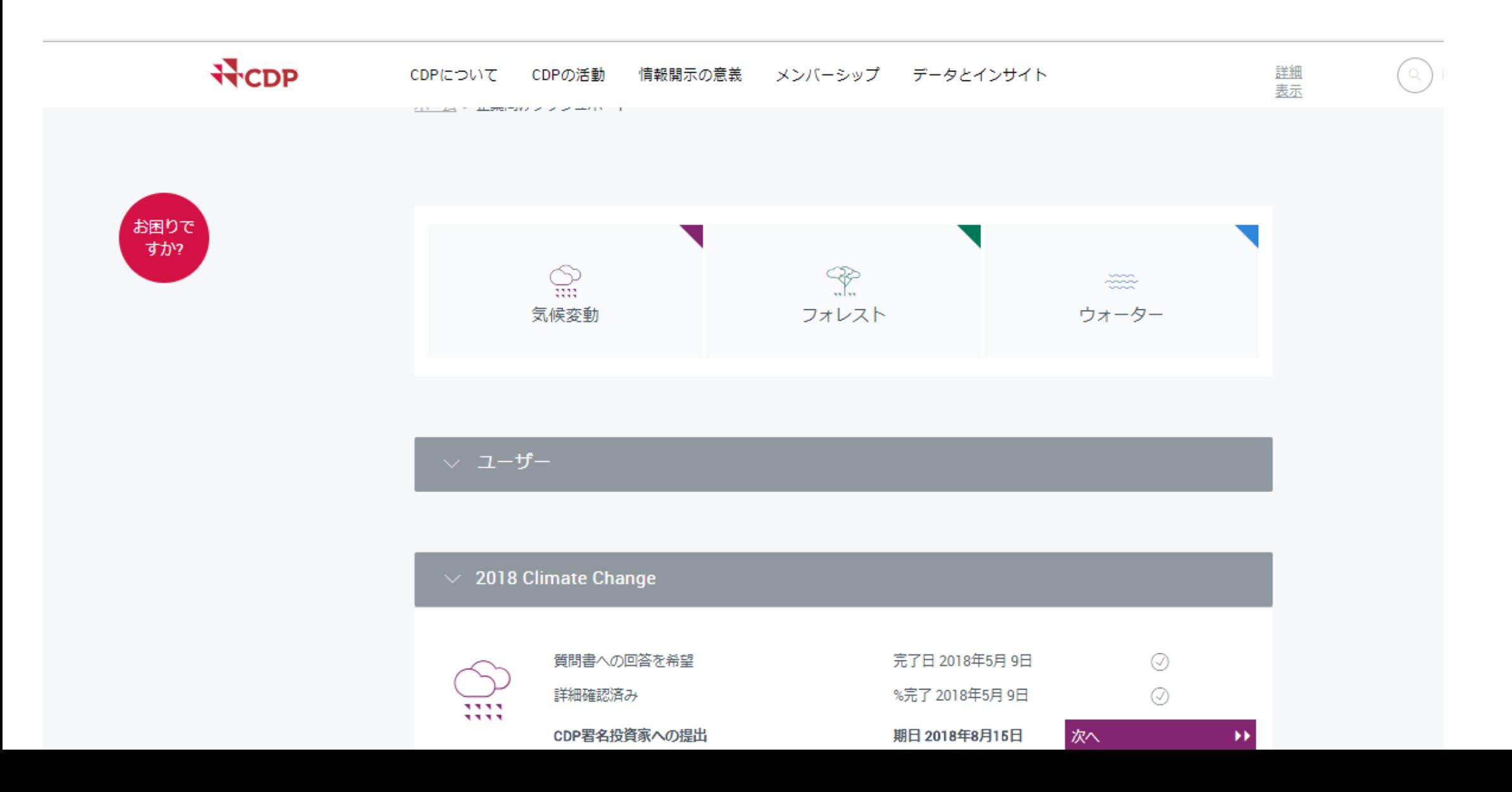